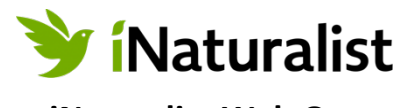

# **iNaturalist Web Quest**

**Instructions:** Log on to iNaturalist and follow the prompts in order to answer a series of questions for this Web Quest. Accurately responding to the questions below will demonstrate your ability to navigate iNaturalist and use all of its features. **Login:** <https://www.inaturalist.org/login>

## **From your iNaturalist home screen, click on the "explore" tab at the top of the page.**

1. How many total observations have been made on iNaturalist?

## **Zoom in until only the Hawaiian islands are in the map view. Click "Redo search in map."**

2. How many total species have been observed in the Hawaiian Islands?

### **Click on the "species" tab.**

3. What species has the most observations in the Hawaiian Islands?

# **Click on the "explore" tab again at the top of the page and type "California Pitcher Plant (***Darlingtonia Californica***) into the "species" search box. A dropdown box will appear. Click the "View" link, which will take you to the California Pitcher Plant species page**.

- 4. In what month are the most observations made for California Pitcher Plant?
- 5. What is the distribution of the California Pitcher Plant?
- 6. Are there any observations of the California Pitcher Plant that seem out of place? If so, look into the outlier and tell me how the plant got there.
- 7. Describe the habitat where you would likely find the California Pitcher Plant (Hint: Read the "About" section).

# **Click on the "explore" tab again at the top of the page and type "Steller's Jay." Explore the map view.**

- 8. Where are the highest concentrations of Steller's Jay observations clustering?
- 9. What are two or three reasons Steller's Jay populations may be denser in these areas?

**Hover over the "Community" tab at the top of the page. A dropdown menu will appear. Click on "Projects." In the Search box, type "Redwood National Park." Three projects will appear. Click on the "NPS – Redwood National Park" project.** 

10. What are the top three species observed by iNaturalist users at Redwood National Park?

- 11. What Community scientist has made the most observations at Redwood National Park?
- 12. Explore the "map" view. What species is the most northern observation in RNP? Who made the observation for the most northern observation?

## **Return to the Redwood National Park Project Page. Click "Overview." Click on the green "Stats" button.**

- 13. How many Observations have been made at Redwood National Park?
- 14. What percentage of Observations are "research grade?" (Hint: Hover over the circle graph).
- 15. How many Identifications have been made at Redwood National Park?
- 16. What is the difference between Observations and Identifications?
- 17. What taxa has the most observations?

### **Go back to Redwood National Park homepage. Click "Observations" and then "Identify"**

18. Choose one unidentified observation to try and identify using field guides from the classroom.

#### **Freely explore iNaturalist**

- 19. Explore the organisms observed near our project location. What are three species you may likely find at our project site? (This may be your school grounds, a local park, student's backyards, or a field trip location)
- 20. What are three additional interesting features of iNaturalist?

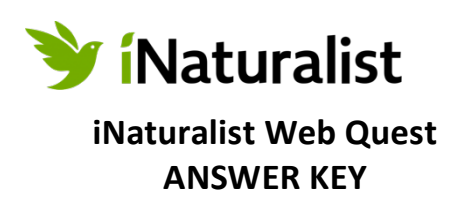

**Instructions:** Log on to iNaturalist and follow the prompts in order to answer a series of questions for this Web Quest. Accurately responding to the questions below will demonstrate your ability to navigate iNaturalist and use all of its features.

**Login:** <https://www.inaturalist.org/login>

#### **From your iNaturalist home screen, click on the "explore" tab at the top of the page.**

1. How many total observations have been made on iNaturalist?

*A: This number changes daily. You will need to check it the day you assign the Web Quest*.

**Zoom in until only the Hawaiian islands are in the map view. Click "Redo search in map."** 

2. How many total species have been observed in the Hawaiian Islands?

*A: This number changes daily. You will need to check it the day you assign the Web Quest.* **Click on the "species" tab.** 

3. What species has the most observations in the Hawaiian Islands?

*A: As of February 2021, the Green Sea Turtle had the most observations (This could change).*  **Click on the "explore" tab again at the top of the page and type "California Pitcher Plant (***Darlingtonia Californica***) into the "species" search box. A dropdown box will appear. Click the "View" link, which will take you to the California Pitcher Plant species page**.

4. In what month are the most observations made for California Pitcher Plant? *A: July*

- 5. What is the distribution of the California Pitcher Plant?
- *A: Northern California and coastal Oregon*
- 6. Are there any observations of the California Pitcher Plant that seem out of place? If so, look into the outlier and tell me how the plant got there.

*A: There is one observation on Vancouver Island, Canada. In the comments section someone commented "This was an intentional introduction from seed at the site."* 

7. Describe the habitat where you would likely find the California Pitcher Plant (Hint: Read the "About" section).

*A: It is native to Northern California and Oregon growing in bogs and seeps with cold running water.* **Click on the "explore" tab again at the top of the page and type "Steller's Jay." Explore the map view.** 

8. Where are the highest concentrations of Steller's Jay observations clustering?

*A: The highest concentrations cluster in urban centers such as Seattle, Portland, San Francisco, Las Angeles, and San Diego.* 

9. What are two or three reasons Steller's Jay populations may be denser in these areas? *A: Steller's Jay populations may actually be denser in urban areas because they are attracted to backyard bird feeders and areas where people picnic. A second possibility is that urban centers have*

*higher populations of people using iNaturalist. There may actually be higher concentrations of Steller's Jays outside of urban centers that are not being reported.* 

**Hover over the "Community" tab at the top of the page. A dropdown menu will appear. Click on "Projects." In the Search box, type "Redwood National Park." Three projects will appear. Click on the "NPS – Redwood National Park" project.** 

10. What are the top three species observed by iNaturalist users at Redwood National Park?

*A: This may change, but as of February 2021, the top three species observed by iNaturalist users in Redwood National Park were the Elk, Coast Redwood, and Pacific Banana Slug.*

11. What Community scientist has made the most observations at Redwood National Park? *A: This may change, but as of February 2021, Nelruzam was the Community scientist with the most observations at Redwood National Park.* 

12. Explore the "map" view. What species is the most northern observation in Redwood National Park? Who made the observation for the most northern observation?

*A: This may change, but as of February 2021, Hedgenettles was the most northern observation in Redwood National Park. The observation was made by the user Sherrr on June 28, 2019.* 

**Return to the Redwood National Park Project Page. Click "Overview." Click on the green "Stats" button.** 

13. How many Observations have been made at Redwood National Park?

*A: This number changes daily. You will need to check it the day you assign the Web Quest. As of February 2021, there was a total of 17,486 observations at Redwood National Park.*

14. What percentage of Observations are "research grade?" (Hint: Hover over the circle graph). *A: This number changes daily. You will need to check it the day you assign the Web Quest. As of February 2021 it was 59.4%*

15. How many Identifications have been made at Redwood National Park?

*A: This number changes daily. You will need to check it the day you assign the Web Quest. As of February 2021, there were 30, 678 identifications.* 

16. What is the difference between Observations and Identifications?

*A: An "Observation" is something someone has observed. It may or may not have been "identified" yet.* 

*An "Identification" is an assessment of the type of animal, plant, or other organism that was observed. There are several types of identifications: "Leading," "Improving," "Supporting" and "Maverick." As the community helps identify observations, the ID climbs from "leading" to "improving" to "supporting." If the community disagrees with an identification, it is labeled "maverick."* 

*Observations become "research grade" when the community agrees on species-level identification or lower, i.e. when more than 2/3 of identifiers agree on a taxon.*

17. What taxa has the most observations?

*A: #1 taxa is plants. #2 taxa is fungi (this could change).* 

**Go back to Redwood National Park homepage. Click "Observations" and then "Identify"**

18. Choose one unidentified observation to try and identify using field guides from the classroom. **Freely explore iNaturalist**

- 19. Explore the organisms observed near our project location. What are three species you may likely find at our project site? (This may be your school grounds, a local park, student's backyards, or a field trip location)
- 20. What are three additional interesting features of iNaturalist?